#### **REGIONALES RECHENZENTRUM ERLANGEN [RRZE]**

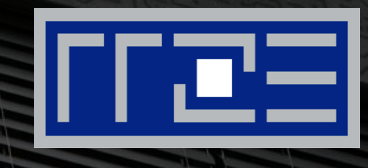

# **Introduction to Software Containers with Singularity**

HPC Services, RRZE

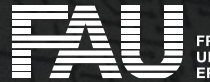

#### **What is a Software Container?**

A container allows you to stick your application and ALL of its dependencies into a single package. This makes the application portable, shareable and reproducible across different computing platforms and environments.

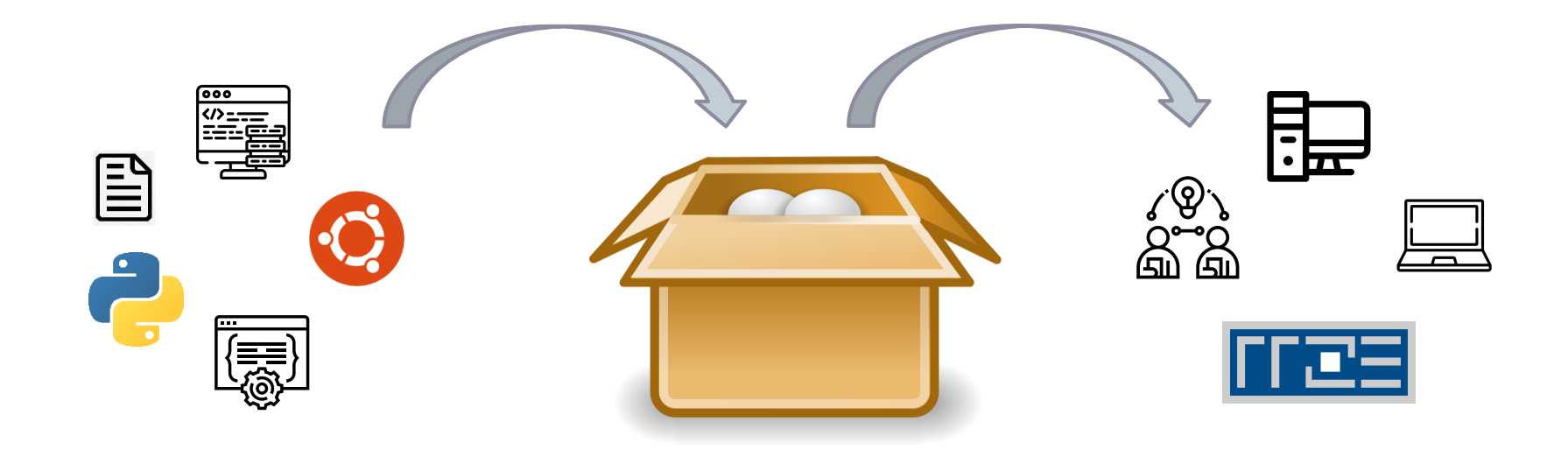

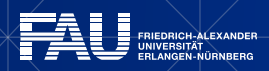

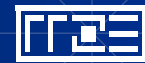

#### **What can I do with Containers?**

- Portability
	- Single container file, easy to transport and share
	- Run a pre-built application from Singularity Hub or Docker Hub without installing anything
- Bring your own Environment
	- Run application built for a different Linux distribution on host OS
	- Run commercially supported code requiring particular environment (either in container or outside!)
	- Use static environment  $(\rightarrow$  fund once, never update software development model)
	- Run legacy code on old operating systems
- Reproducible science
	- Entire application can be contained and archived/distributed for others to replicate
	- Reproduce environment of workflow created by someone else
- Package complicated software stacks
	- Easily verifiable via checksum or signature for version control
	- Use for analysis pipelines to run on different platforms and produce the same result everywhere

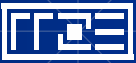

#### **Containers vs. Virtual Machines**

#### Virtual Machines Containers

- Install every component of OS, including kernel
- Flexible (e.g. Windows VM on Mac)
- Quite large and resource hungry

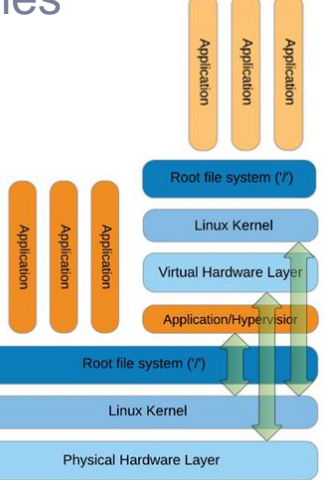

- Share kernel with the host OS
- Less flexible (Linux container must run on Linux host OS)
- More lightweight and faster, less overhead

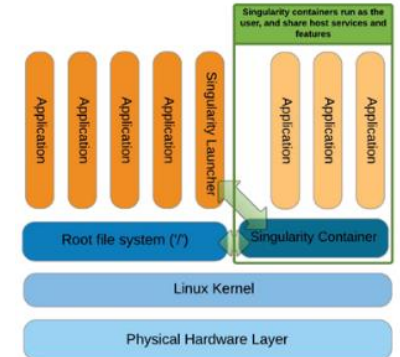

4

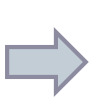

Mainly used for long running interactive sessions with many different applications; not suitable for HPC

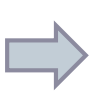

Best suited for running only one or two applications, non-interactively; more suitable for HPC applications

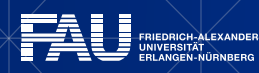

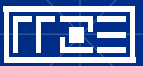

#### **Container Frameworks**

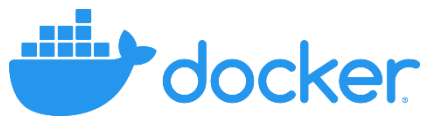

- Most popular container framework
- Built for running multiple containers on a single system
- Fully isolate each container from others and from host system
- Not suitable for HPC platforms, also due to security concerns
- Many pre-built containers available, e.g. on Docker Hub

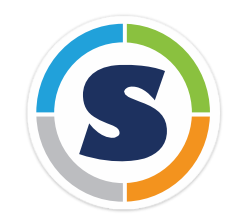

- Specifically designed for HPC
- Each application (more or less) has its own container
- No full isolation from other containers or host system
- No root access on production system necessary
- Can convert Docker containers to Singularity and run containers directly from Docker Hub

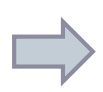

Best suited for DevOPs teams providing cloud-native micro-services to users

Best suited for running scientific software in an HPC environment

## **Basic usage**

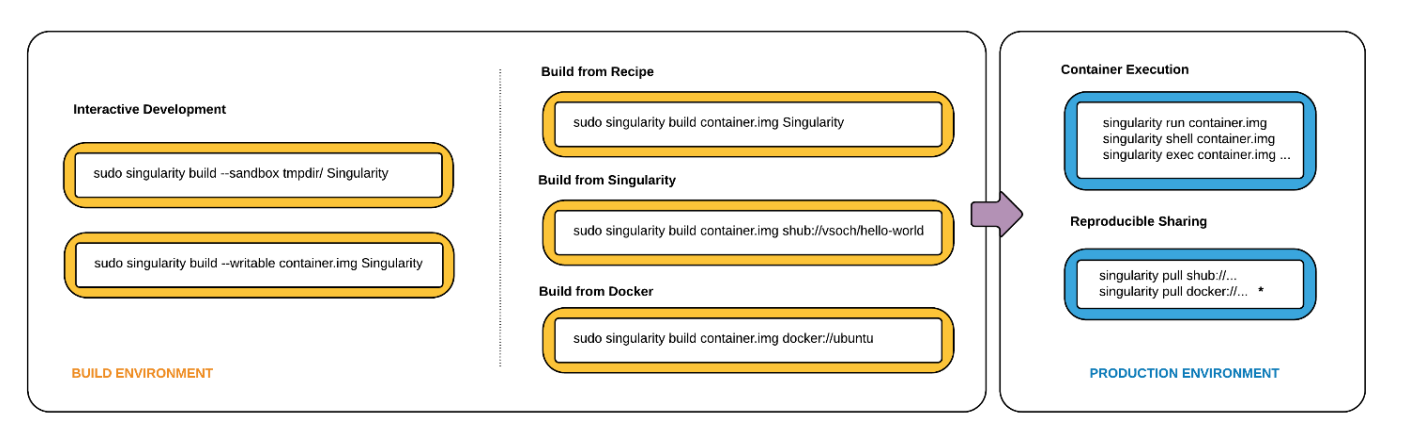

- Use pre-built containers or build them yourself.
- Building containers from scratch (interactively or via definition file) requires root access, so build them on your local machine.
- Run/shell/import of a (pre-built) container in a production environment is possible as a normal user.
- Generally: you are the same user inside the container than outside!
- Container images are build immutable to preserve reproducibility.

## **Basic usage**

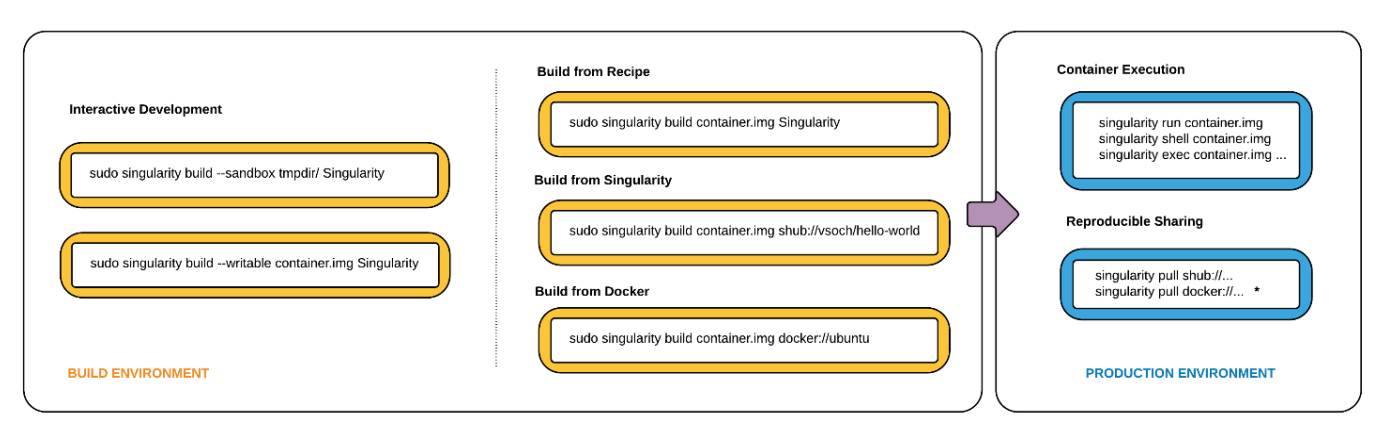

- No performance penalties from using containers.
- External file systems are automatically mounted in container (at RRZE: /apps, /home, /lxfs) as well as /dev for GPUs and Infiniband/Omni-Path network.
- Supports GPU-dependent applications within containers.
- Containers can be run through any job scheduler (Slurm, Torque, ...)  $\rightarrow$  job script just calls singularity run/exec
- Possible to run MPI applications, but a bit more involved to setup.

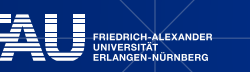

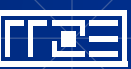

#### **Basic usage**

\$ singularity Usage: singularity [global options...] <command> Available Commands: build Build a Singularity image cache Manage the local cache exec Bun a command within a container inspect Show metadata for an image pull Pull an image from a URI push Upload image to the provided URI run Run the user-defined default command within a container run-help Show the user-defined help for an image search Search a Container Library for images shell Run a shell within a container sign Attach a cryptographic signature to an image test Run the user-defined tests within a container verify Verify cryptographic signatures attached to an image version Show the version for Singularity […]

Run 'singularity --help' for more detailed usage information.

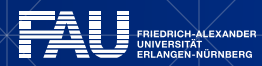

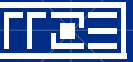

#### **Using existing containers – Sources**

- Singularity can convert and run containers in many different formats, including Docker containers
- Some popular places for pre-built containers:
	- [The Singularity Container Library](https://cloud.sylabs.io/library), developed and maintained by Syslabs
	- [Docker Hub,](https://hub.docker.com/) developed and maintained by Docker
	- [Quay.io](https://quay.io/), developed and maintained by RedHat
	- [NGC](https://ngc.nvidia.com/catalog/all), developed and maintained by Nvidia
	- … many more

#### **Security disclaimer:**

As with all software, only download and execute if it comes from a trusted source! Don't build containers from untrusted sources or run them as root!

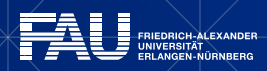

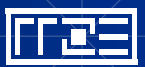

## **Using existing containers – Security**

Before you run an unfamiliar/pre-built container:

- Review runscript: singularity inspect --runscript <container name>
- Use the --no-home and/or --containall options

For building a container from recipe or from scratch:

- On systems with recent kernels  $(>=$  Ubuntu 18.04), use the  $-$ fakeroot feature
- Build inside a Linux VM

Dockerhub official /certified images

- Official images: reviewed, scanned for vulnerabilities
- Certified images: baseline testing, best practice guidelines

Signed/verified Singularity images:

- No official review, but proof that image was not tampered with.
- Anyone can sign an image, trust of maintainer required!

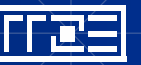

## **Using existing containers – Example**

Live demo

11

• Download/pull container, e.g.:

singularity pull docker://ubuntu

• Enter containers with shell:

singularity shell <container name>

• Execute containerized commands with exec

singularity exec <container\_name> <command>

• Running container with run

singularity run <container name>

or

./<container name>

 $\rightarrow$  Use run command in batch script on clusters!

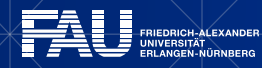

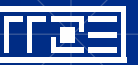

## **Build your own container**

- Requires Linux-based operating system with root/fakeroot access, so use your local machine or a VM
- Install Singularity and Go first (https://sylabs.io/guides/3.5/admin-guide/installation.html)

Possible example for an interactive workflow:

- 1. Create a writable container (called a sandbox)
- 2. Shell into the container with the  $\text{-writable}$  option and tinker with it interactively
- 3. Record changes in your definition file
- 4. Rebuild the container from the definition file if something goes wrong
- 5. Iteratively change your container until you are happy with the results
- 6. Rebuild the container from the final definition file as a read-only singularity image format (SIF) image for use in production

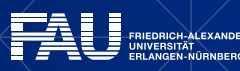

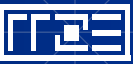

#### **Build your own container - Example**

Live demo

• Create sandbox:

singularity build --fakeroot --sandbox <sandbox name> docker://ubuntu

• Enter (writable) container with shell:

singularity shell --fakeroot --writable <sandbox name>

- Build container image from definition file: singularity build --fakeroot <container name>.sif <definition file>
- Convert sandbox to image and back again: singularity build <container name>.sif <sandbox name> singularity build --sandbox <sandbox name> <container name>.sif

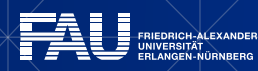

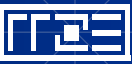

#### **Build your own container – Example**

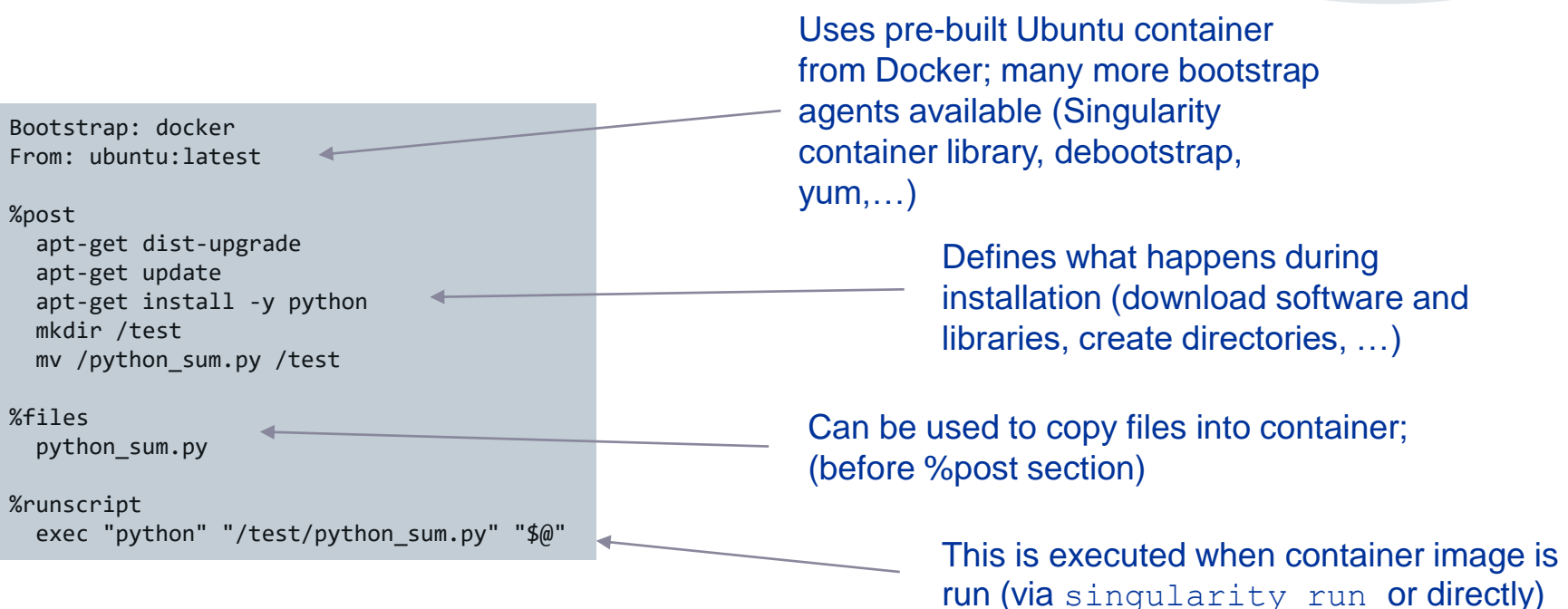

More details on definition files: https://sylabs.io/guides/3.5/user-guide/definition\_files.html

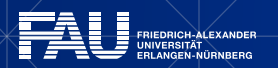

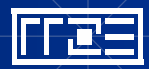

1 $\boldsymbol{A}$ 

Live demo

#### **Build your own container – for GPUs**

Live demo

Singularity natively supports running GPU-enabled applications inside a container. Commands like run/shell/execute can take  $a -r v$  option, which will setup the container's environment to use an NVIDIA GPU and the basic CUDA libraries, e.g.

singularity run --nv <container name>

Requirements:

- Host has working installation of GPU driver and CUDA libraries (@RRZE: TinyGPU, GPU nodes in emmy)
- CUDA version of application inside container must be compatible with host installation

Special on TinyGPU: GPU device libraries are automatically bind-mounted into container, just execute your container via singularity run <container name>

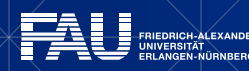

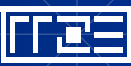

## **Application cases at RRZE**

- Tensorflow [for AI applications \(https://www.anleitungen.rrze.fau.de/hpc/special-applications-and](https://www.anleitungen.rrze.fau.de/hpc/special-applications-and-tips-tricks/tensorflow/)tips-tricks/tensorflow/)
- OpenPose: container for portability between different HPC facilities; includes GPU and CPU [options, and also different GPU generations \(http://peter-uhrig.de/openpose-with-nvcaffe-in-a](http://peter-uhrig.de/openpose-with-nvcaffe-in-a-singularity-container-with-support-for-multiple-architectures/)singularity-container-with-support-for-multiple-architectures/)
- Container with different OS: used to fix software bug which only occurs for specific configuration  $\rightarrow$ much faster to setup than VM
- ... and hopefully more soon!

Are you using containers for your application? Or are you planning to? Tell us your reasons, experiences and thoughts about the topic!

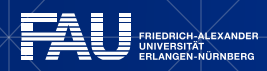

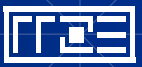

#### **Further resources**

- Official Singularity User Guide [\(https://sylabs.io/guides/3.5/user-guide/\)](https://sylabs.io/guides/3.5/user-guide/)
- Tutorial with examples from NIH HPC group:<https://github.com/NIH-HPC/Singularity-Tutorial>
- Example definition files: Singularity source code, examples subdirectory or [https://sylabs.io/guides/3.5/user-guide/definition\\_files.html](https://sylabs.io/guides/3.5/user-guide/definition_files.html)
- Tensorflow [for AI applications \(https://www.anleitungen.rrze.fau.de/hpc/special-applications-and-tips](https://www.anleitungen.rrze.fau.de/hpc/special-applications-and-tips-tricks/tensorflow/)tricks/tensorflow/)
- MPI application:<https://sylabs.io/guides/3.5/user-guide/mpi.html>
- .. and many more, just use your search engine of choice!

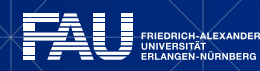

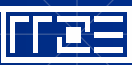